## Category 1 **1.10 Equipment List Financial**

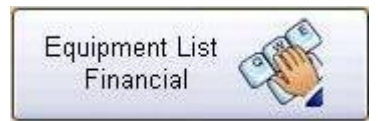

This window shows the equipment price list of the project's main objects.

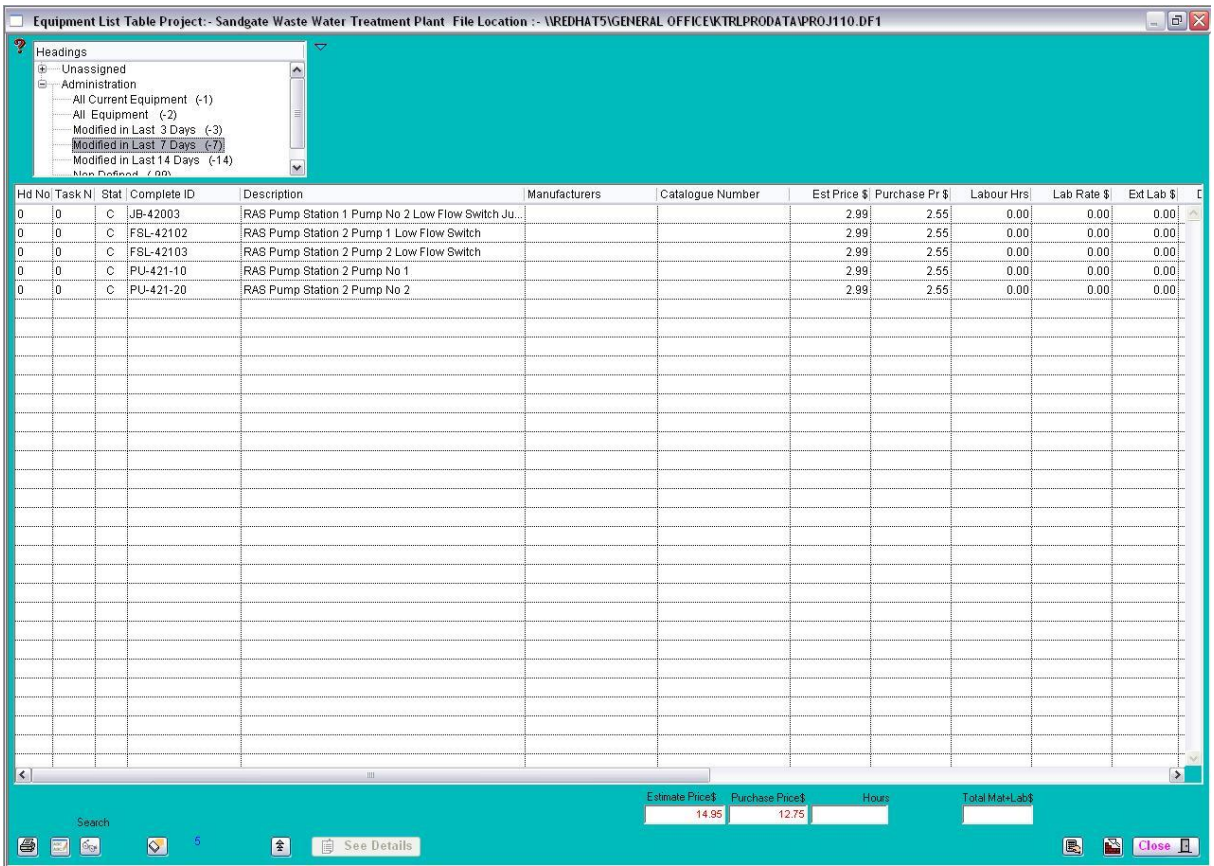

This screen describes all the price of equipments that you estimated for the project. You can see how those equipments worth are and modify them by click the 'See Details' button. Also in the bottom of the screen, the tables show you total amount of the estimate price and actual purchase price, hours, total material and labour cost. So basically this window helps you to know check financial part of the project easily.

Prints to Excel of the selected lines.

This replaces the existing part of a word, or word in the Equipment Manager description to new word.

Description based on word contains. A right click will build search on the combined tag number looking for number identifiers.

 $\heartsuit$ Deletes selected lines from list. This does not delete the information but allows you work with a smaller list.

Imports data from an Excel Spread via Dynamic Data Exchange (DDE). The spread sheet must be formatted in the following Column 1 = Tag Number, Col  $2 =$  Description, Col 3 = Manufacturer, Col 4 = Catalogue Number, Col 5 = \$Price

Total of selected lines of cable Estimated and Actual lengths.

Rebuilds list complete current equipment list defined by  $C=$  Current,  $H=$  Hold.

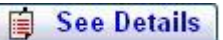

This button will show you the Equipment manager project page shown below.

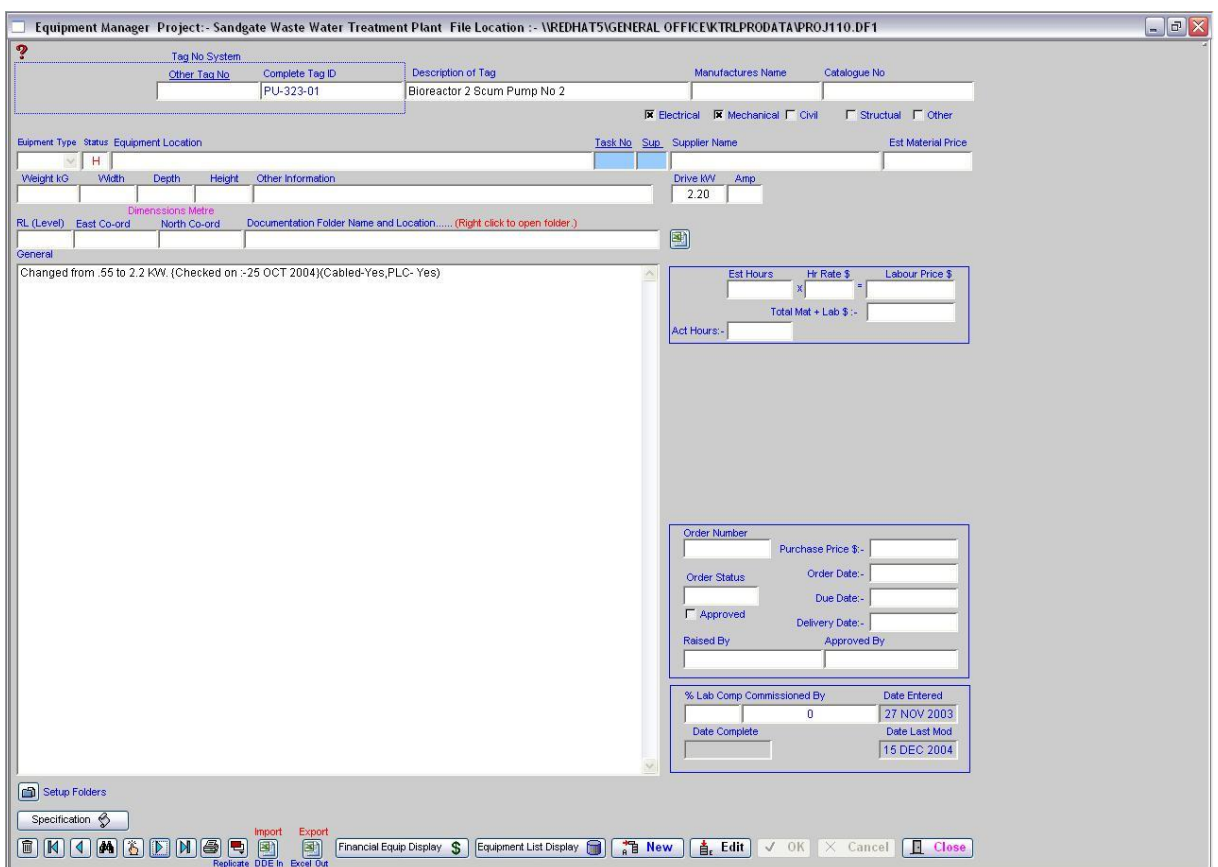